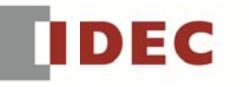

l.

hink Automation and bevond

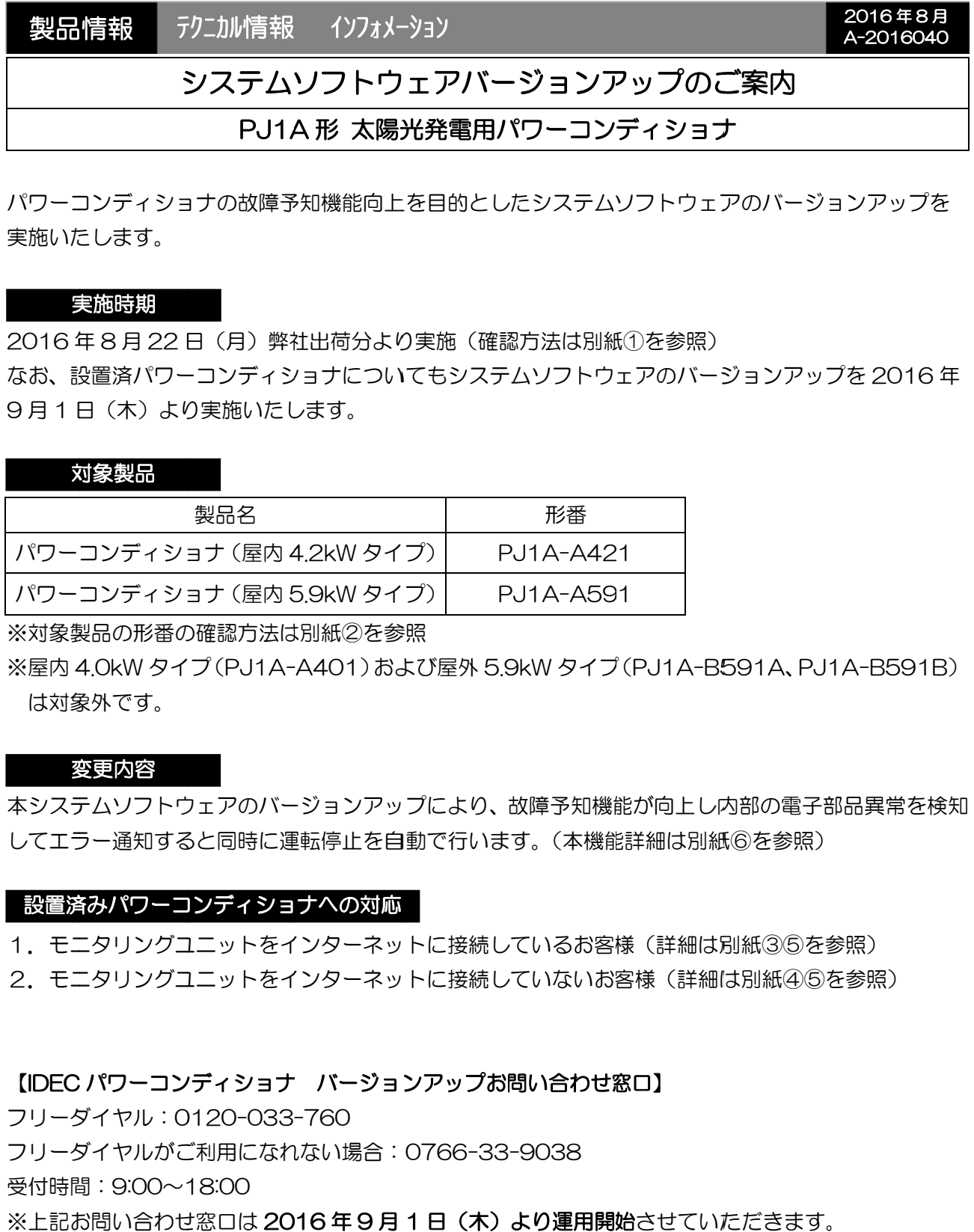

パワーコンディショナの故障予知機能向上を目的としたシステムソフトウェアのバージョンアップを 実施いた たします。

### 実 実施時期

2016 年 8 月 22 日(月)弊社出荷分より実施(確認方法は別紙①を参照) なお、設 設置済パワー ーコンディシ ショナについ いてもシステ ムソフトウ ェアのバージ ジョンアップ プを 2016 9月1日(木)より実施いたします。 を<br>s年

### 対 対象製品

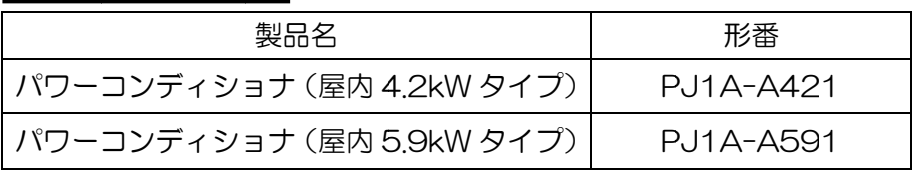

※対象製品の形番の確認方法は別紙②を参照

※屋内 4.0kW タイプ (PJ1A-A401) および屋外 5.9kW タイプ (PJ1A-B591A、PJ1A-B591B) は対象 象外です。

### 変 変更内容

本システムソフトウェアのバージョンアップにより、故障予知機能が向上し内部の電子部品異常を検知 してエラー通知すると同時に運転停止を自動で行います。(本機能詳細は別紙⑥を参照)

## 設置済 済みパワーコ コンディショ ナへの対応

1.モニタリングユニットをインターネットに接続しているお客様(詳細は別紙③⑤を参照)

2. モニタリングユニットをインターネットに接続していないお客様 (詳細は別紙④⑤を参照)

# 【IDEC パワーコンディショナ バージョンアップお問い合わせ窓口】

フリーダ ダイヤル:0 0120-033 -760 フリーダ ダイヤルがご ご利用になれ れない場合: 0766-33 -9038 受付時間 間:9:00~1 18:00 ※上記お問い合わせ窓口は 2016 年9月 1 日(木)より運用開始させていただきます。

## ≪別紙≫ ≫

## ① 8月 22 日(月)以降弊社出荷分製品の確認方法

製品 品本体表示ラ ラベルにある 形番末尾に 「B」を追加 加いたします す。

<製品本 本体>

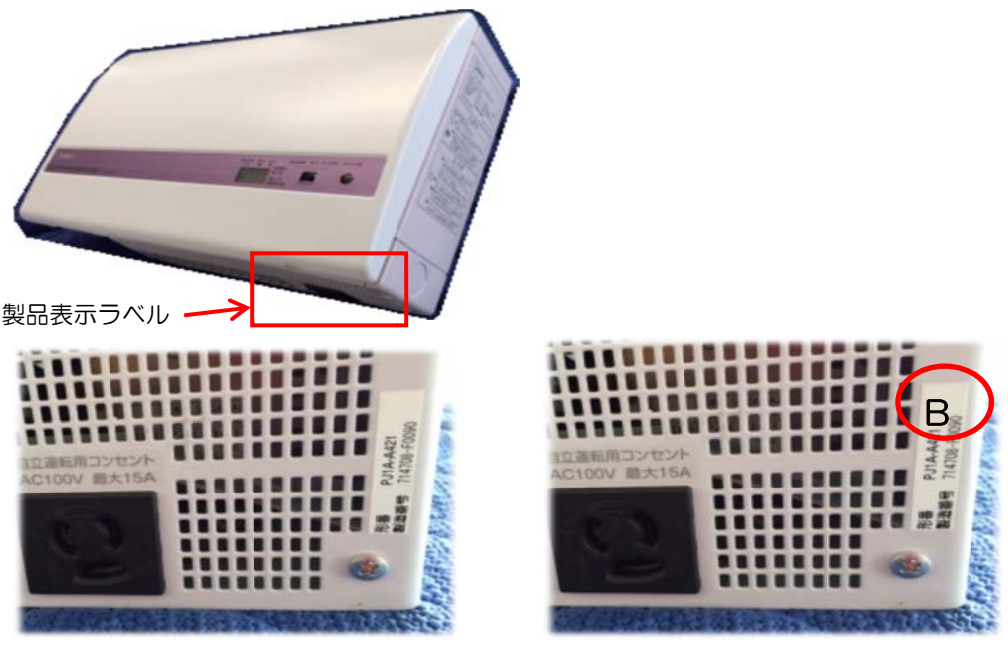

バージョンアップ前

バージョンアップ後

# ② 形番 番の確認方法 法

形番は製品本体の以下の 2 ヶ所に表示いたします。

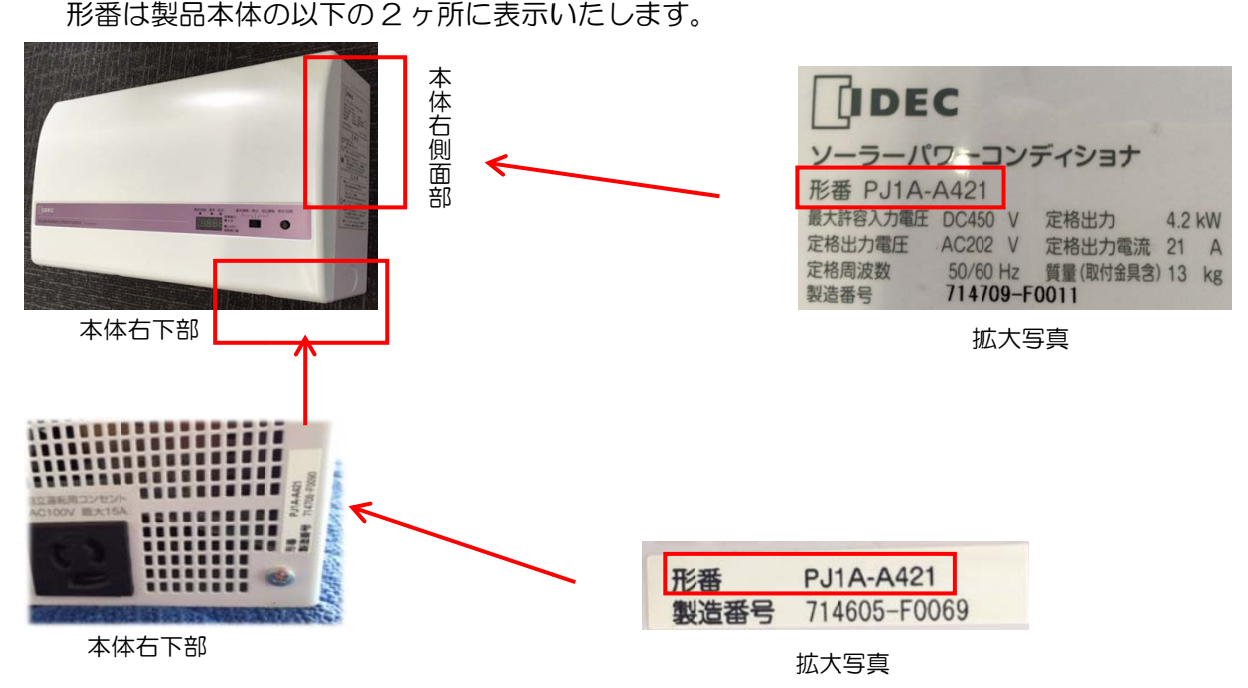

≪別紙≫ ≫

### ③ モニタリングユニットをインターネットに接続しているお客様

弊社サーバーよりインターネット回線を通じてパワーコンディショナのシステムソフトを自動更 新いたします。お客様の作業はありません。

<IDEC モニタリン ングユニット 機種一覧>

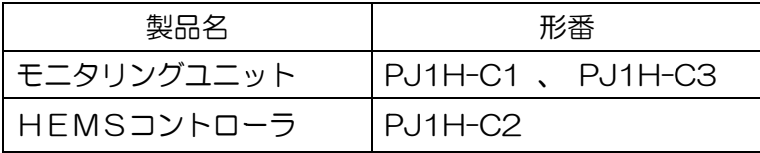

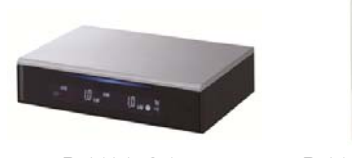

PJ1H-C1

PJ J1H-C2/C3 3

※IDEC 製遠隔監視システム(PJ1H-E3A1)で使用のモニタリングユニットは(PJ1H-C3)です。 ※他社モニタリング機器ではオンラインソフトウェアバージョンアップはできません。

### ④ モニタリングユニットをインターネットに接続していない、もしくは設置していないお客様

弊社サービス員が訪問して、ソフトウェアバージョンアップを行います。 お手数ですが 1 頁 「IDEC パワーコンディショナ バージョンアップお問い合わせ窓口」にご連絡をお願いいたします。

#### ⑤ ソフトウェアバージョンアップ実施済製品の確認方法(表示部による確認方法)

パワーコンディショナの正面の運転スイッチを、中央の「停止」にしていただき、再度運転スイッ チを左側の「連系運転」に切り替えていただきますと、運転スイッチ左側表示部に運転開始直前に 「OP-2」という表示が約1秒間表示されます。(アップデートされていない場合は「O.OkW(発 電量表示)」または「OP-1」表示がされます。)

#### ⑥ 新バージョン故障予知機能が作動した場合

ソフトウェアバージョンアップ実施後、ご使用中に万が一故障を予知した場合には、パワーコンデ ィショナが停止し、本体前面部にエラー表示(E36)を行います。さらに IDEC クラウドサービス を通じてあらかじめ設定したメールフドレスにエラーをメールで送信しお知らせします。(エラー メールは IDEC 製モニタ機器を使用しインターネットに接続している場合のみ)この場合には下記 の操作をお願いいたします。

- 製品本体前面にあるスライドスイッチを「停止」にしてください。
- ・そのうえで 1 頁「IDEC パワーコンディショナ バージョンアップお問い合わせ窓口」へご連絡 く ください。

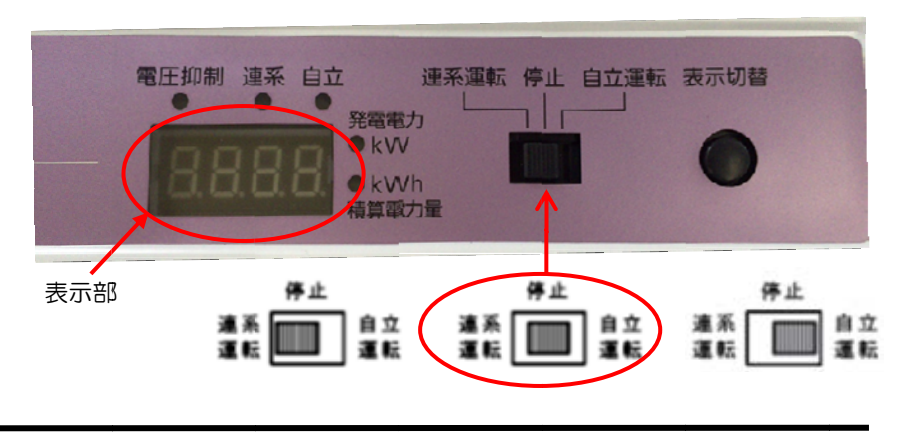

IDEC株式会社